# System Training

Benjamin Gerber, Executive Director Rosie Hoyem, Program Manager

Webex Training Session December 7, 2017

#### Introductions

Ben Gerber, Executive
 Director

Rosie Hoyem, Program
 Manager

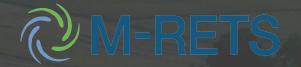

## System Logistics

- You will receive an email at noon CST on 12/13 with login instructions
- If you notice any issues in your new account please contact the system administrator immediately.
- We plan to update the Operating Procedures to reflect the changes made in January 2018.

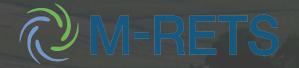

#### FAMILIAR PROCESS

- Almost all processes will be the same, including timelines, deposit of generation into account associated with generator, data format, and certificates are issued in whole numbers only
- A few changes No account holder review period as RECs are automatically issued
- MISO M-RETS will still use 55-day settlement period data

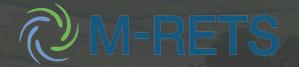

#### IMPORTANT CHANGES

- Forward transfers and standing orders will not be available at the launch
- Once generation is uploaded manually, it cannot be changed. You will need to dispute the generation and the system admin will correct the error if deemed appropriate
- The system will no longer have accounts and sub accounts. Everything will be labeled as an account, and your former sub accounts are now accounts in the system (more on this later)

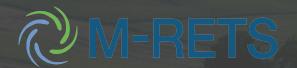

#### Flow of M-RETS Certificates

From associated generating unit

Transferred in from another account

Imported (conversion from compatible tracking system) Active Account(s) To Account Holder's Retirement Account(s)

Certificate Transfers

To active account held by another M-RETS Account Holder

\* Everything is an "Account" and we no longer use "subaccounts" but they are functionally the same thing

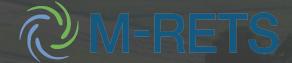

## GENERATION

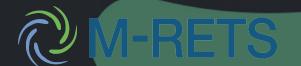

## Monthly Certificate Timeline

| Last Day      | First Date Available to | First Date Available to Report   | Last Date Available to | Creation |
|---------------|-------------------------|----------------------------------|------------------------|----------|
| of Generation | Report Data to M-RETS   | Adjustments (where T2 is the day | Report Generation and  | Date     |
| Month         | and Verification        | the generation was created)      | Adjustments            |          |
| T1            | T1+1 days               | T2+1 days                        | $\geq$ T1- 2 months    | T2       |
|               |                         |                                  | $\leq$ T1+ 730 days    |          |
|               |                         |                                  |                        |          |
|               |                         |                                  |                        |          |
|               |                         |                                  |                        |          |

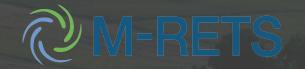

## Data Reporting

#### Reporting Entity:

 (1) the control area operator, interconnecting utility, scheduling coordinator, or an independent third-party meter reader and is not affiliated with the owner of the generator for which the entity is

reporting;

• (2) the control area operator or interconnecting utility and that is affiliated with the generator owner, but having sufficient segregation of duties such that the person performing the Qualified Reporting Entity duties does not have access to transfer or retire Certificates created for that generator or

generator or

(3) Self reported for projects that are under 150 kw

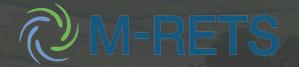

## Data Approval

- All Current Period Data will be loaded within 62 days after the generation month ends.
- Project data that is not loaded by the 62 day reporting period will need to be loaded as an adjustment between 76 days and 2 years past the end of the generation month.
- MISO provides data to M-RETS projects from the 55 day settlement period (S55). S55 data will be loaded by the M-RETS Administrator between 59 and 62 days past the end of the generation month.

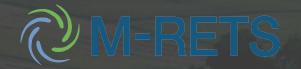

#### Certificate Issuance

- The M-RETS Administrator will issue one electronic Certificate for each MWh of energy that is generated by those generation units that are registered with M-RETS. Certificates will be issued based on the number of whole MWhs on the Generation Activity Log on the day of Certificate creation. (M-RETS Operating Procedure 10.1).
- As soon as the generation data is received by the M-RETS Administrator and a data validity check is performed, the data will be posted on the generator's "Generation Activity Log". The generation posting will be marked "M-RETS Accepted" on the Generation Activity Log. Once the generation is accepted, it will automatically post to the account (it is no longer required to accept the generation).

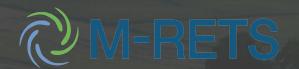

## Engineering Feasibility Failure

- If data entered exceeds an estimate of technically feasible generation, M-RETS Administrator will be notified and the generation will be posted to the Generation Activity Log with a status "M-RETS Pending" until resolution is reached.
- Projects that have data that fails the M-RETS
   Engineering Feasibility Calculation will be reviewed
   by the M-RETS Administrator to confirm the Capacity
   Factor, Maximum Annual Energy and Nameplate
   Capacity is registered correctly. The M-RETS
   Administrator will recommend adjustments to the
   project registration if needed. The M-RETS Account
   Holder should forward the meter readings to the M-RETS Administrator to verify the reported generation.

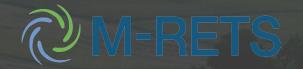

## **QRE Data Reporting**

- M-RETS Projects that are associated with a QRE Account in the Project Registration and QRE Assigned Reporting Entity ID. Data will be reported to M-RETS using the same CSV format as the previous system
- The QRE account holder should locate the Meter Data Loading module to upload the CSV file. To locate the desired generation output file, the reporting entity selects the Meter Data Loading module's "Browse" button to display a pop-up screen where the user can locate the desired file on computer or network drives. After selecting a file, the user selects the "Upload Now" button to upload the file.

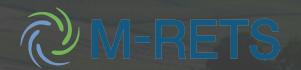

# Data Upload- Some things will change

| Da Reloading Rule                                                                                                    | Description                                                                                                    |
|----------------------------------------------------------------------------------------------------|----------------------------------------------------------------------------------------------------|
| Rule 1, reloading data, then the existing data is already "All Nint Holder Accepted"                                                       | After an Account Holder has explicitly accounted the posted output data, if a file of the same or different, data is reloaded, M-RETS will reject the data and notify the reporting entity that data formula unit has already been accepted. The statute the existing data will not change. To override the rule, see rule 4 below.                         |
| Rule 2, reloading data when the existing data is "M-RETS Accepted" or "Account Holder Disputed"                                            | ploading the ca file will overwrite any data that was proposely and add for that unit and set the new data status of RETS Accepted".                                                                                                    |
| Rule 3, reloading data when the existing data is "M-RETS Administrator Accepted M-RETS Administrator Disputary, or "M-RETS Admin Adjusted" | Alle of the case, or different, data is reloaded, M-RETS will reject to plata and notify the reporting entity that this unit's data is other "M-RETS Admin Accepted", "M-RETS Admin Disputed", or "M-RETS Admin Adjusted" and therefore sannot be accepted. The status of the currently poster at a will not change. To override this rule, see rts. Delow. |
| Rule data file reloaded by the M-S Administrator                                                                                           | The reloaded data will overwrite all previously los data for this unit regardless of its current status                                                                                                    |

- Once data is entered, to correct an error you will need to change through the dispute process.
- If you prefer the previous method, we will take feedback and possibly look at other methods

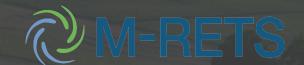

## Acceptable Data

- The data must be electronically collected by a meter data acquisition system, such as a MV-90 system, or pulse accumulator readings collected by the control area's Energy Management System, and verified through a control area checkout/energy accounting or settlements process which occurs monthly.
- The preferred source for the data is a meter data acquisition system. If the control area does not have an electronic source for collecting revenue meter data, then manual meter reads will be accepted. Manual meter reads must be performed by a QRE.

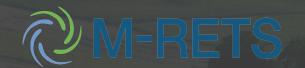

#### File Format

- The CSV File can be created in EXCEL or Notepad. Programs (like Excel) that add formatting may reformat date fields which will result in errors when loading the file. Errors can be forwarded to the M-RETS Administrator with a screenshot and a copy of the file if assistance is needed in troubleshooting errors. The data shall be in ASCII Text with data fields delimited by commas (Comma-Separated Value CSV or TXT format).
- The Generation file has the following general structure:

```
<column1Name>,<column2Name>,...
<column1Value>,<column2Value>,...
```

• If the Column Name(s) and Value(s) do not conform with the above specification, the application will indicate a fatal error and the file will not be loaded.

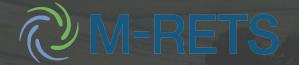

## Sample File

| ∭ Untitled - Notepad              | _        |
|-----------------------------------|----------|
| <u>File Edit Format View Help</u> |          |
| _                                 |          |
|                                   |          |
|                                   | <b>▼</b> |

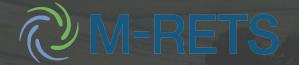

## Import/Export

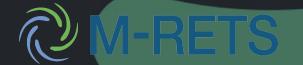

## Import/Export

- Automated import/export will not be live until after 1/1/2018
- If you must import/export before that time it will be a manual process
- Parties still must arrange privately for the transfer

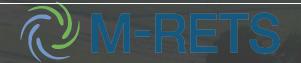

## Export

- Account holder must contact the system administrator and tell them the batch of certificates they want to export from an active subaccount
- The Account Holder must identify the compatible tracking system, account name, and account ID of the receiving party. The M-RETS System Admin will then contact the compatible tracking system to initiate the transfer
- Once complete the certificates will be moved to the M-RETS Administrator's Export Subaccount

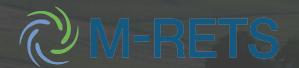

## Import

- The administrator of the transferor's tracking system will communicate the intent to export RECs into the M-RETS system with the M-RETS Administrator.
- The M-RETS Administrator will then notify the M-RETS Account Holder of the transfer, and ask them to accept or reject the transfer.
- If the Account Holder accepts the transfer, the conversion of Certificates will ensue.

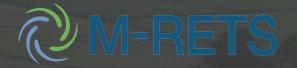

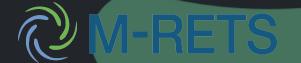

|                                            | Organization | Certificate  | Account | Project    | Generation |
|--------------------------------------------|--------------|--------------|---------|------------|------------|
| Role Name                                  | Management   | Transactions | Access  | Management | Upload     |
| Account Holder - Admin                     | Manage       | Manage       | Manage  | Manage     | Read       |
| Account Holder - Supervisor                | Read         | Manage       | Mange   | Manage     | Read       |
| Account Holder - View Only                 | Read         | Read         | Read    | Read       | Read       |
| Administrator - Assistant                  | Read         | Manage       | Manage  | Manage     | Read       |
| Reporting Entity - Admin                   | Manage       | Manage       | Manage  | Manage     | Manage     |
| Reporting Entity                           | None         | none         | none    | none       | Manage     |
| State/Provincial/Voluntary Program - Admin | Manage       | Read         | Read    | Read       | Read       |
| State/Provincial/Voluntary Program         | Read         | Read         | Read    | Read       | Read       |

 User Roles will transfer with the system, however, we will no longer use the same names for the roles

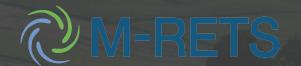

## **Old System**

Account

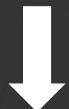

Subaccount

### **New System**

Organization

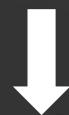

Accounts

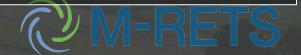

#### Planet Express Power Company

Organization Info

Billing Info

Users

Add New User

| Name            | Email Address     | Organization Management | Certifcate Transactions | Account Access  | Project Management | Project Access  |             |
|-----------------|-------------------|-------------------------|-------------------------|-----------------|--------------------|-----------------|-------------|
| Bess Griffin    | bgriffin@pep.com  | Yes                     | Yes                     | All             | Yes                | All             | Org Manager |
| Jane Francis    | jfrancis@pep.com  | Yes                     | Yes                     | All             | Yes                | All             |             |
| Fiona Hanson    | fhanson@pep.com   | No                      | Yes                     | All             | Yes                | Select projects |             |
| Philip Randolph | prandolph@pep.com | No                      | Yes                     | Select accounts | No                 | None            |             |
| lan Michaels    | imichaels@pep.com | No                      | No                      | None            | Yes                | All             |             |

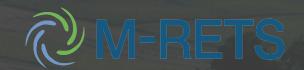

#### Transition Information

- If you submitted a new project that was not yet approved in the old system, we should have the data, however, feel free to confirm with Rosie.
- If you have RECs that were issued but not accepted they should show up as active since the new system does not require approval.
- In the new system if your generation fails feasibility the user will receive a notification. The user can dispute or fix the file and reload.

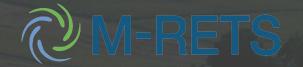